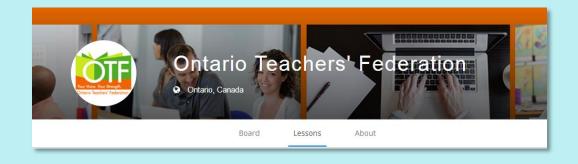

### **OTF Planboard**

Organize, Collaborate and Share: Lesson Planning Simplified

#### Free for OTF Members

**OTF Planboard** is a new OTF initiative in partnership with *Planboard*, a web and iPad app that **simplifies lesson planning and scheduling** for teachers and **supports collaboration** among teachers.

With **free access to all OTF members**, *OTF Planboard* enables teachers to get organized with their lesson plans online. Teachers can **create**, **edit** and **share** in one seamless experience.

Over 250 **sample lessons** – created *by* Ontario teachers *for* Ontario teachers – are already available and can easily be added into your daily lesson plans. These plans can be personalized for particular classes or courses using the integrated planner. Best of all, **Ontario curriculum expectations are all built into** *OTF Planboard*. Teachers can embed curriculum expectations, images or videos, and attach documents to lessons while accessing 3GB of storage.

A dynamic and engaging application, *OTF Planboard* is sure to impact your teaching practice!

### Why OTF Planboard?

#### OTF Planboard provides the following benefits to Ontario teachers:

- Free access to any and all teachers employed in Ontario's public education system.
- Supports teachers to create, edit and share lesson plans within one platform.
- Enables teachers to find and build lessons around current, uploaded Ontario provincial curriculum expectations.
- Provides access to an ever-growing, constantly evolving collection of lessons across a variety of divisions and subjects.
- Provides an organizational framework for teachers to toggle between big-picture, macro and day-to-day planning.
- Allows teachers, within an organizational framework, to concentrate on teaching and learning within the classroom and adjust and personalize their plans to respond to the needs and interests of their students.
- Allows teachers to collaborate, share their work, and adapt those of others through a shared database of lessons – many of which are created by, and for, Ontario teachers.

"OTF Planboard enables classroom teachers to plan for teaching and learning online so that they can concentrate on what matters most...face-to-face to interactions with students."

## What can teachers do with OTF Planboard?

- Access hundreds of sample plans
- Create new lesson plans
- Identify Ontario curriculum expectations
- Embed videos
- Insert images
- Attach documents
- Track your day, week, month or year with the integrated planner
- Share plans with others
- Teach right from the app!

## OTF Planboard offers hundreds of ready-to-use lessons

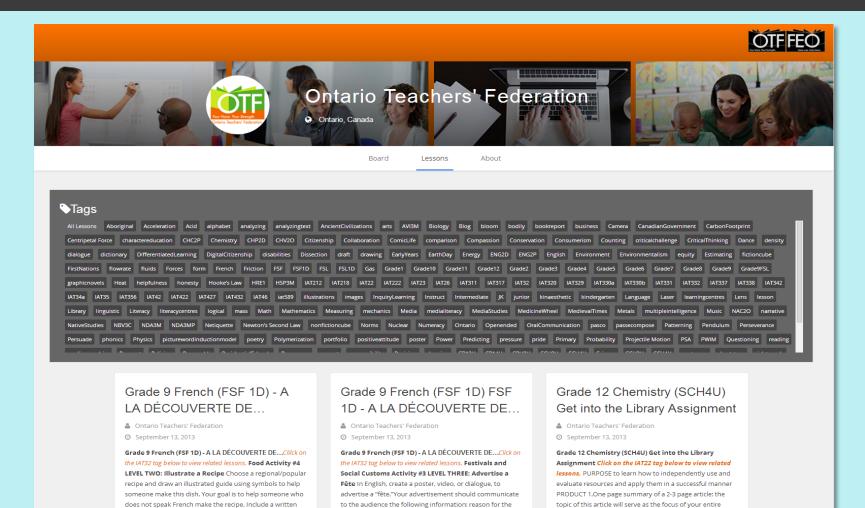

festival, some history/background information, dates and

duration of the celebration, food, music and costumes (If

assignment, 2. Annotated references of 5 additional sources

that directly relate to the tonic of your summany article /3.

copy of the recipe with your illustration. NOTE: This activity

is nart of a series of more than 30 multi-level, multi-theme

### Search by key term or tag

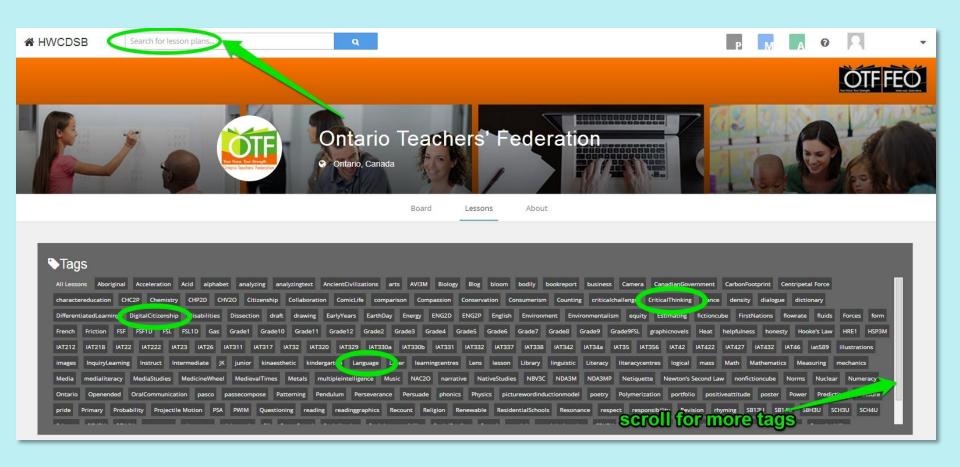

# Explore a diverse range of subject areas and levels

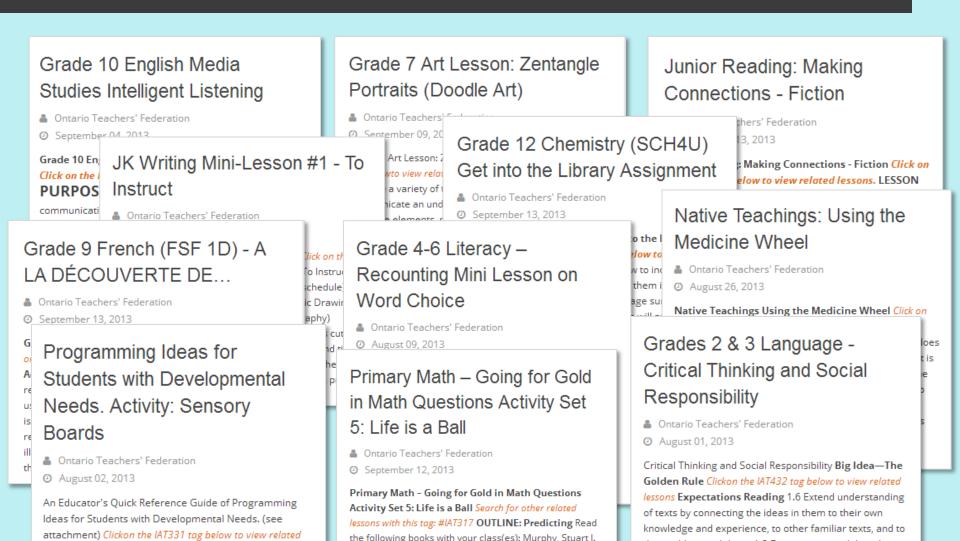

# Identify Ontario Curriculum Expectations

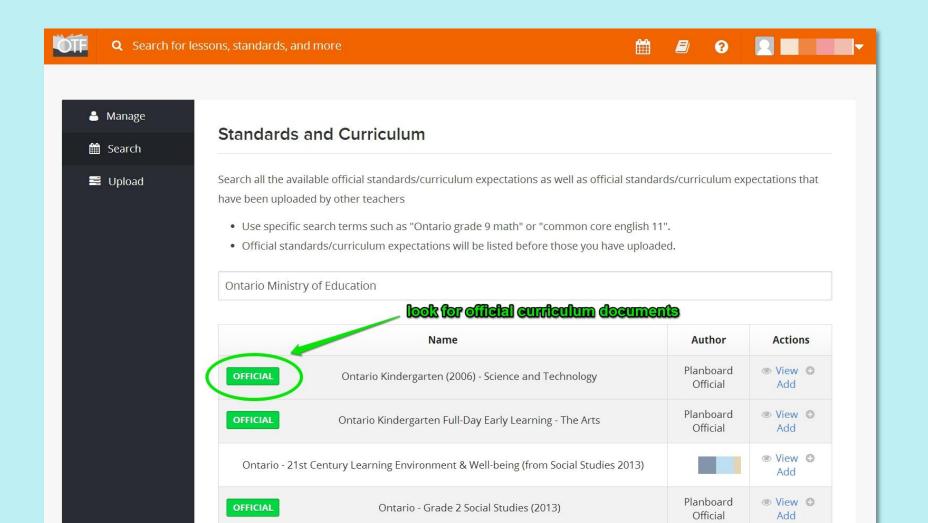

### Special features

#### Writing Graphic Novels – Lesson 44: Superpower Character

Click on the IAT332 tag below to view related lessons

#### PURPOSE: CREATING CHARACTERS

Consider what you would be like with extra powers

#### **OUTLINE OF LESSON**

Since graphic novels involve action and can take the form of fantasy, it may be a motivator for students to assign the character of themselves with extra powers.

Some extra powers:

- x-ray vision
- speed
- · ability to transform into an animal
- · photographic memory

**Note:** Students may want to give their characters a trait that causes them as much trouble as it does advantage. Perhaps someone with X-ray vision is unable to be certain technology. This character would then have to overcome his inability to use cell-phones and email.

Please also refer to the attached guide for further information on teaching graphic novel writing.

Writing Graphic Novels - Course Guide.docx

Click on the project tag to display all related lessons

analyzingtext dialogue draft form graphicnovels (IAT332) junior Language Literacy mechanics Ontario reading Writing

### Signing up

OTF members can sign up for a free account here:

https://www.planboardapp.com/signup/otf

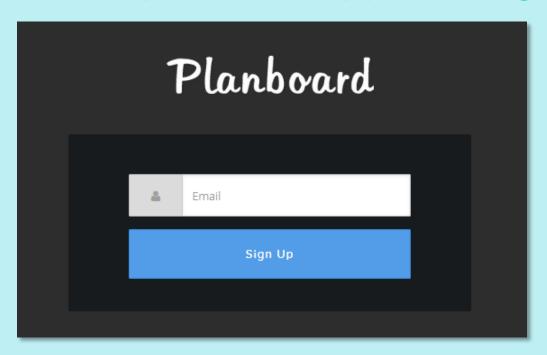

### **Getting started**

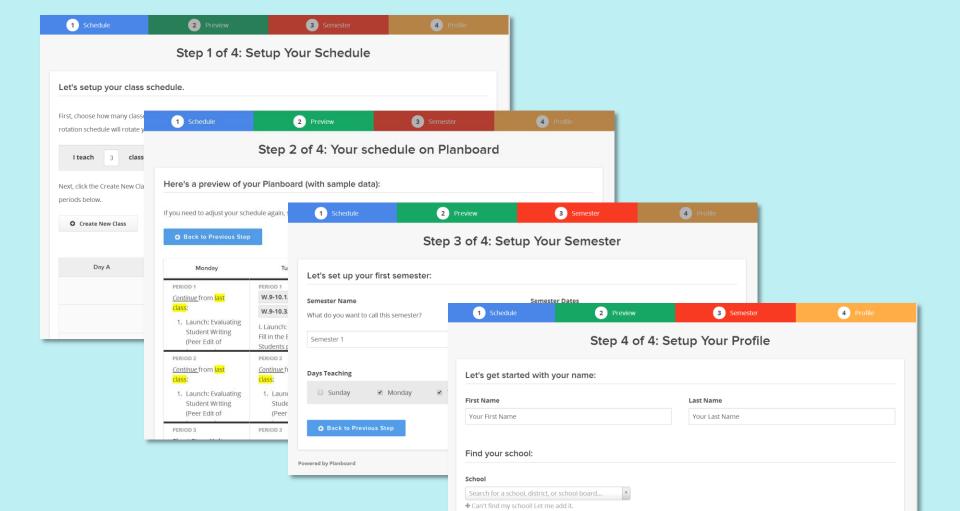

## Returning to the OTF Planboard Portal

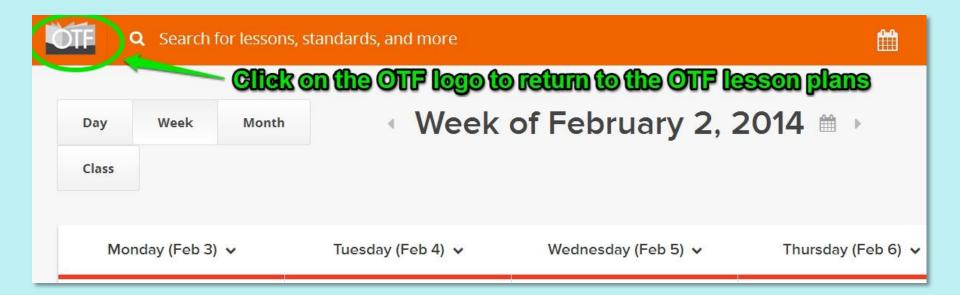

### **Using OTF Planboard**

## Joseph Romano, OCT ICT Lead Teacher - Elementary

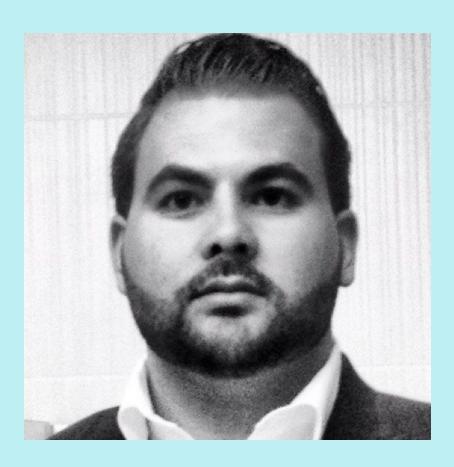

ICT Lead Teacher Golf Road Junior Publi School

**Toronto District School Board** 

Twitter @RomanoJ

Web

www.josephromano.ca www.classpace.ca

Email: Joseph.Romano@classpace.ca

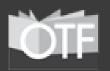

### Within this OTF Planboard Webinar, "Part A" devoted to Set-Up will include:

- 1. Account (Main Section)
- **2. Profile** (Main Section)
- 3. Classes (Main Section)
  - a. Schedule: Semester (Subsection)
  - b. Schedule: Classes (Subsection)
- 4. Templates (Main Section)
- 5. Standards/Curriculum Expectations (Main Section)
  - a. Manage (Subsection)
  - b. Search (Subsection)

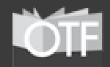

#### 1. Account

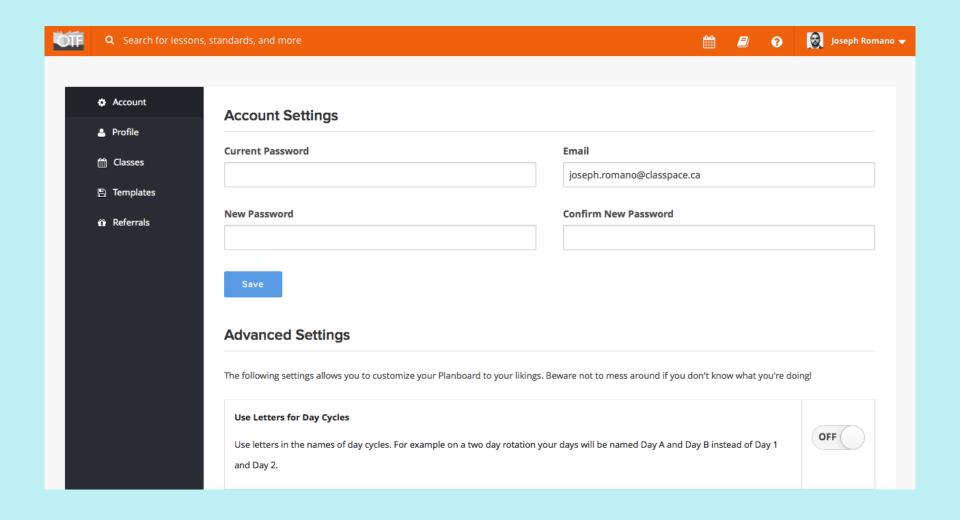

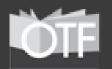

#### 2. Profile

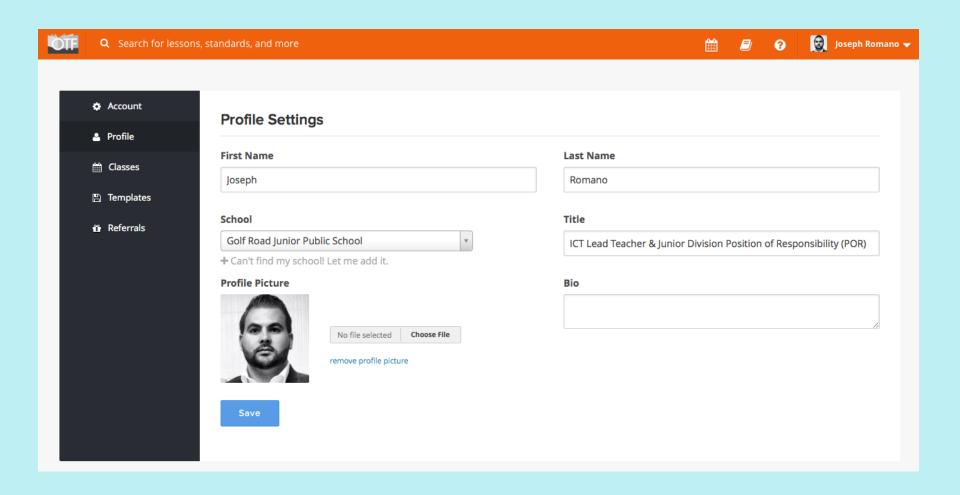

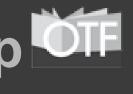

1. Account & 2. Profile

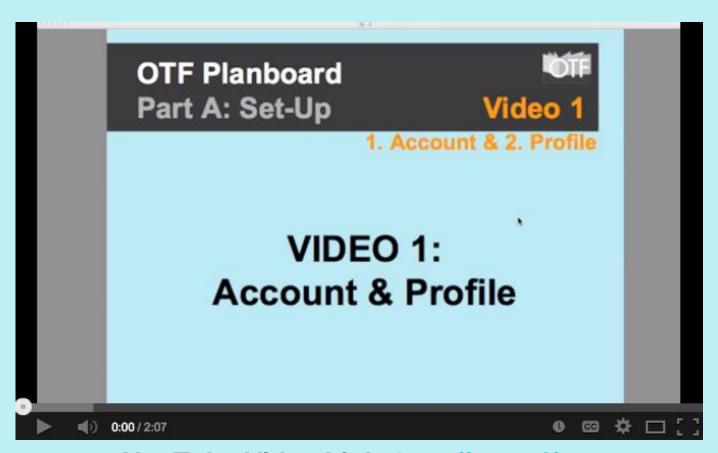

YouTube Video Link: <a href="http://goo.gl/c11qt4">http://goo.gl/c11qt4</a>

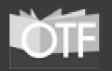

#### 3. Classes

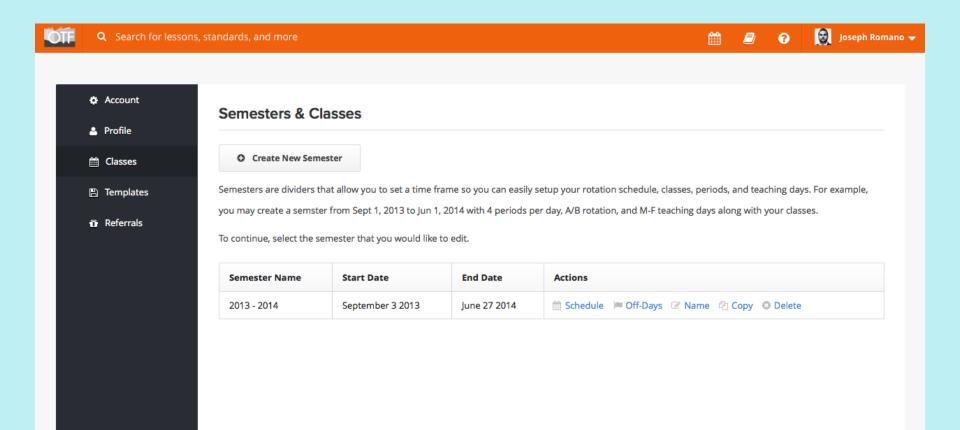

#### 3. Classes

#### A. Schedule: Semester

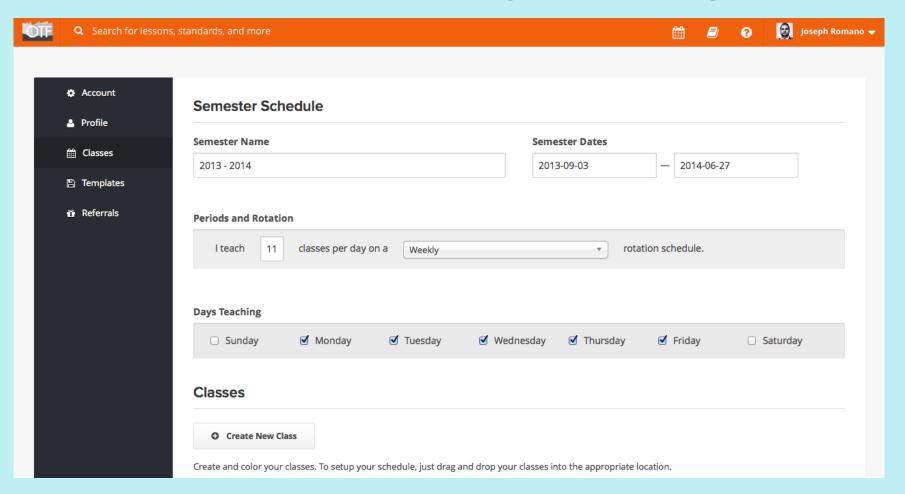

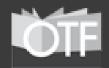

#### 3. Classes

#### **B. Schedule: Classes**

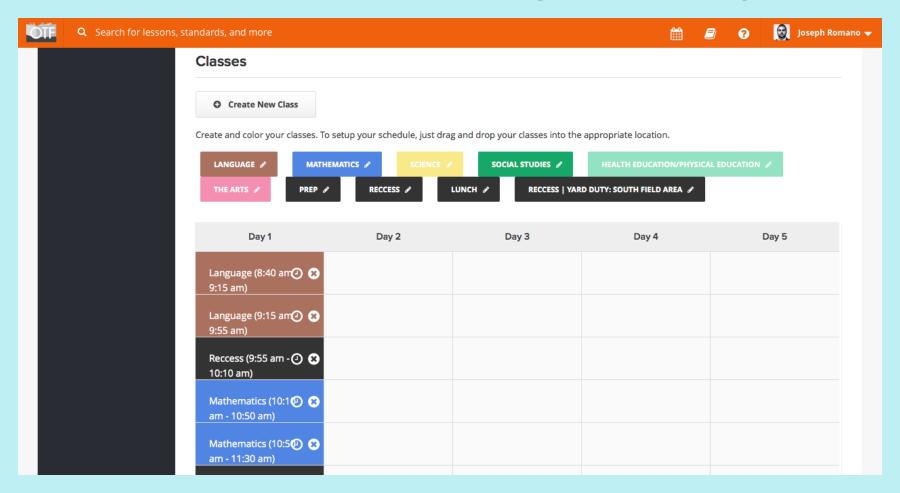

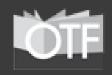

3. Classes

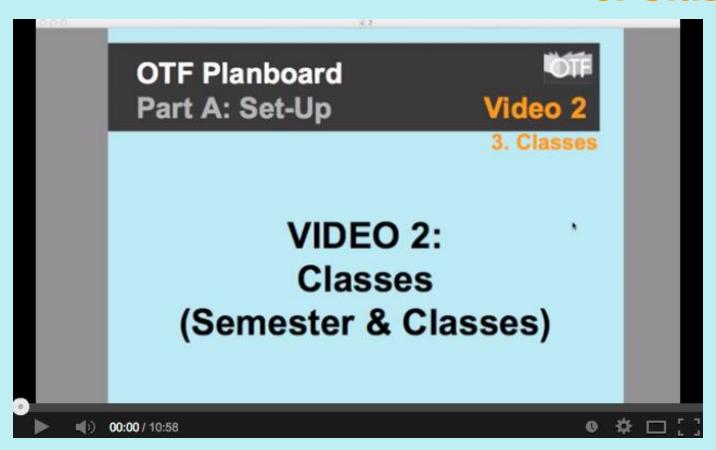

YouTube Video Link: <a href="http://goo.gl/L4QAAO">http://goo.gl/L4QAAO</a>

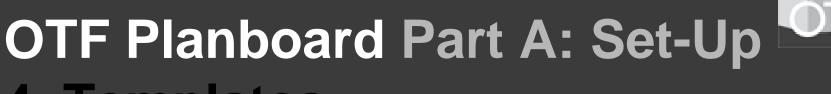

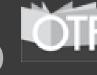

#### 4. Templates

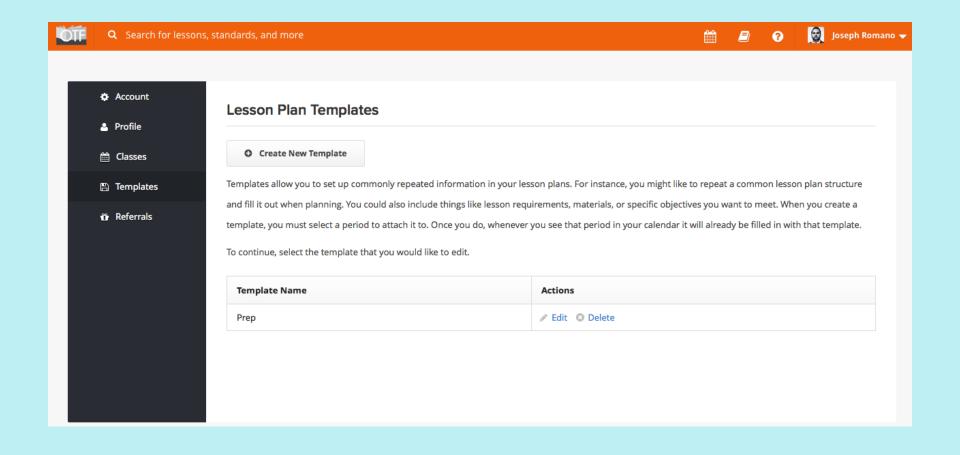

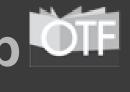

4. Templates

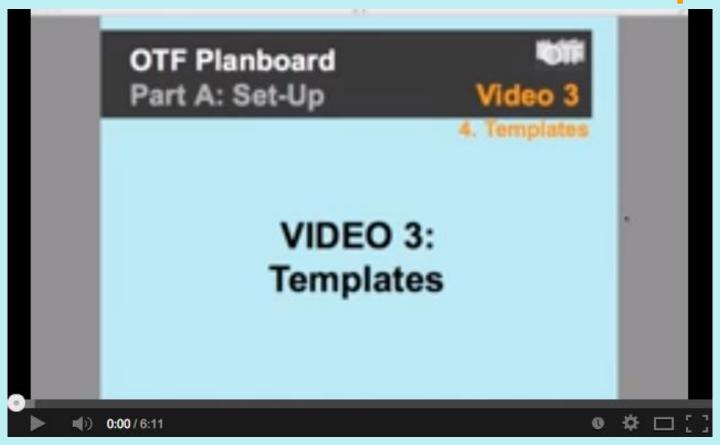

YouTube Video Link: <a href="http://goo.gl/3Q3jex">http://goo.gl/3Q3jex</a>

# OTF Planboard Part A: Set-Up OTF 5. Standards/Expectations

#### A. Manage

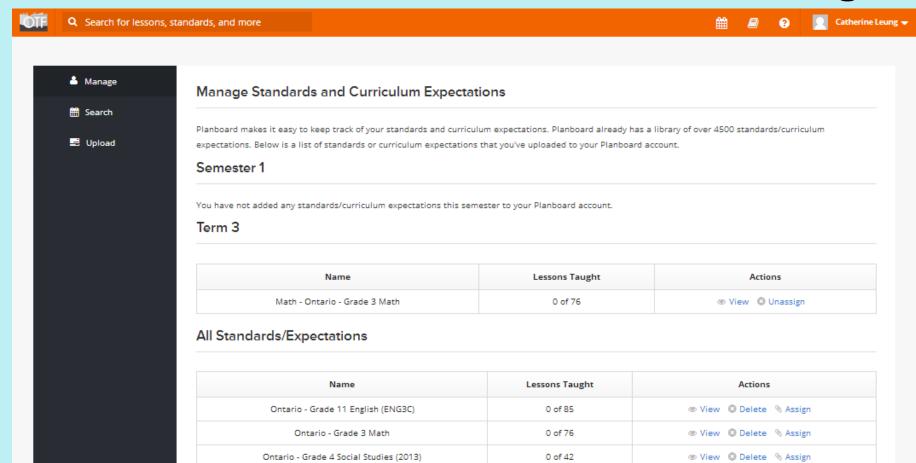

# OTF Planboard Part A: Set-Up OFF 5. Standards/Expectations

#### B. Search

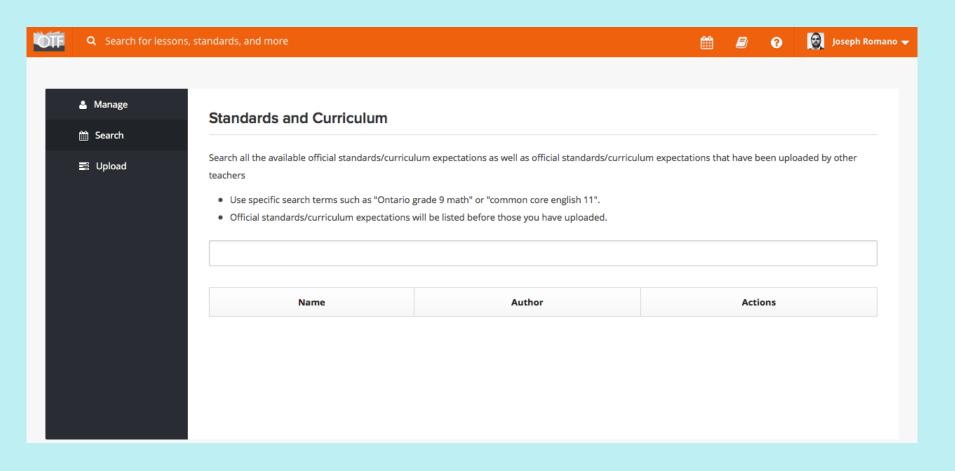

## OTF Planboard Part A: Set-Up Video 4

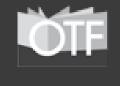

5. Curriculum Expectations

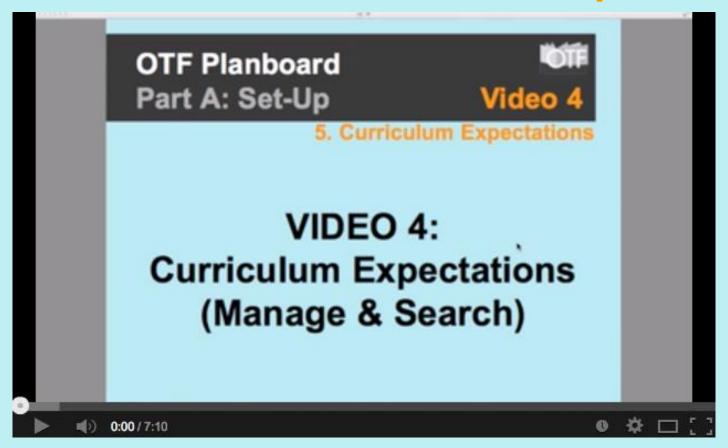

YouTube Video Link: <a href="http://goo.gl/T2fpd0">http://goo.gl/T2fpd0</a>

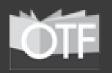

#### OTF Planboard Part B: Planning

### Within this OTF Planboard Webinar, "Part B" devoted to Planning will include:

- 1. Planning Views (Main Section)
  - a. Day, Week, Month & Class (Subsections)
- 2. Content Planning Tool Functions (Main Section)
- 3. Adding Curriculum Expectations (Main Section)
- 4. Copying from Period-To-Period/Day-To-Day
- 5. Publishing to OTF Planboard System
- **6. Sharing Options** (Main Section)
  - a. Print (Subsection)
  - b. PDF (Subsection)
  - c. Email (Subsection)
  - d. Link/Embed (Subsection)

### OTF Planboard Part B: Planning OTF 1. Planning Views

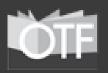

#### A. Day

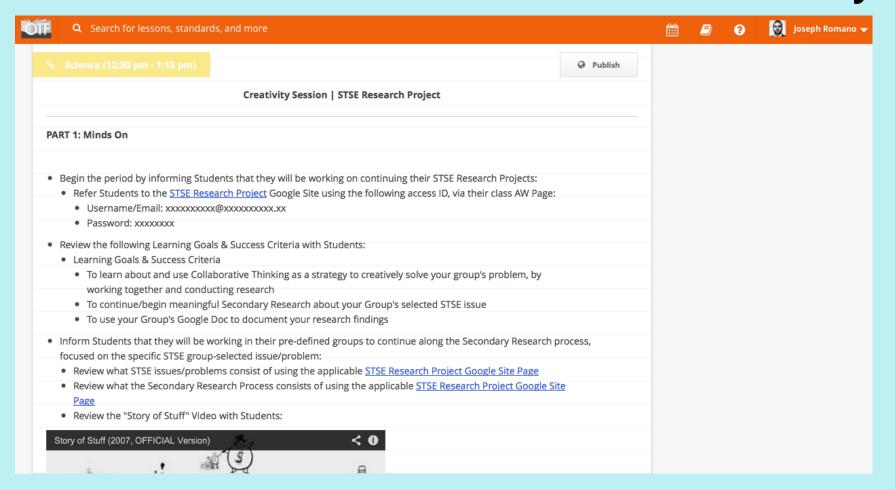

## OTF Planboard Part B: Planning OTF 1. Planning Views

#### B. Week

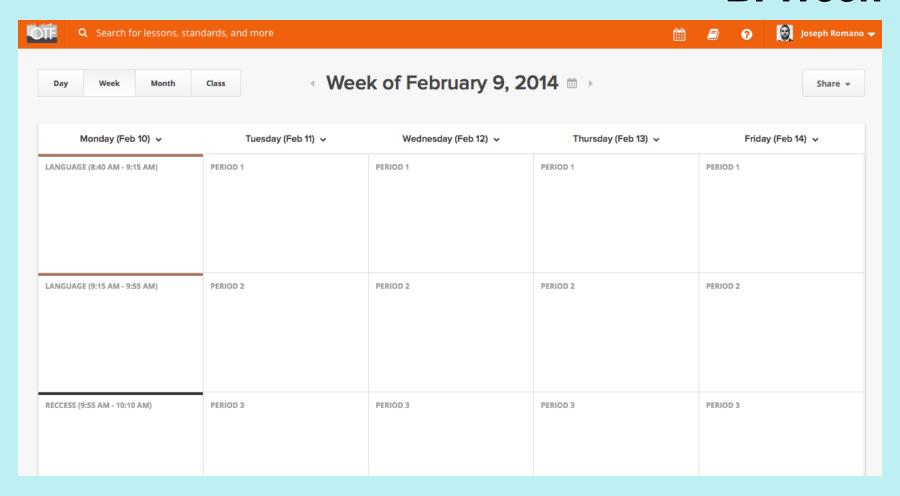

## OTF Planboard Part B: Planning OFF 1. Planning Views

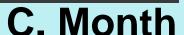

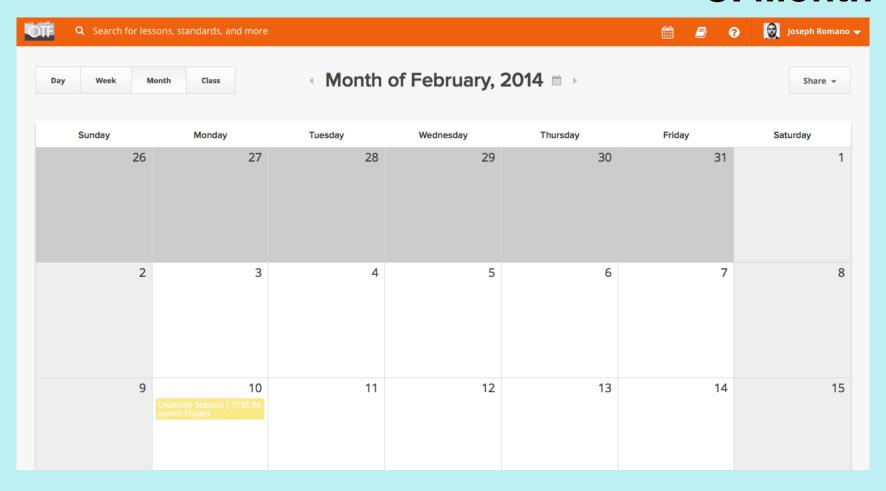

### OTF Planboard Part B: Planning OTF

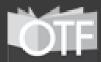

### 1. Planning Views

#### D. Class

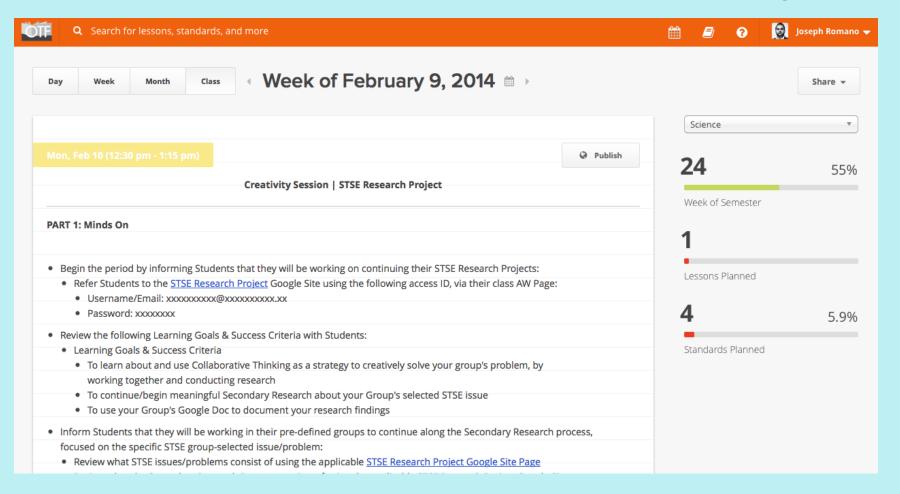

## OTF Planboard Part A: Set-Up Video 5

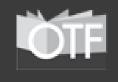

1. Planning Views

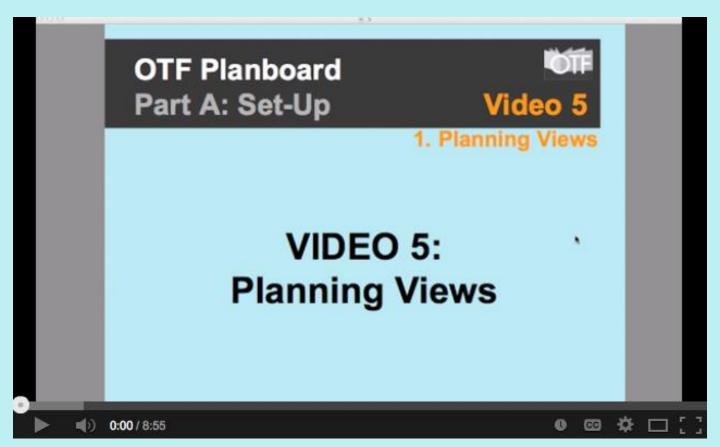

YouTube Video Link: <a href="http://goo.gl/GPI2Ju">http://goo.gl/GPI2Ju</a>

# OTF Planboard Part B: Planning OTF Content Planning Tools

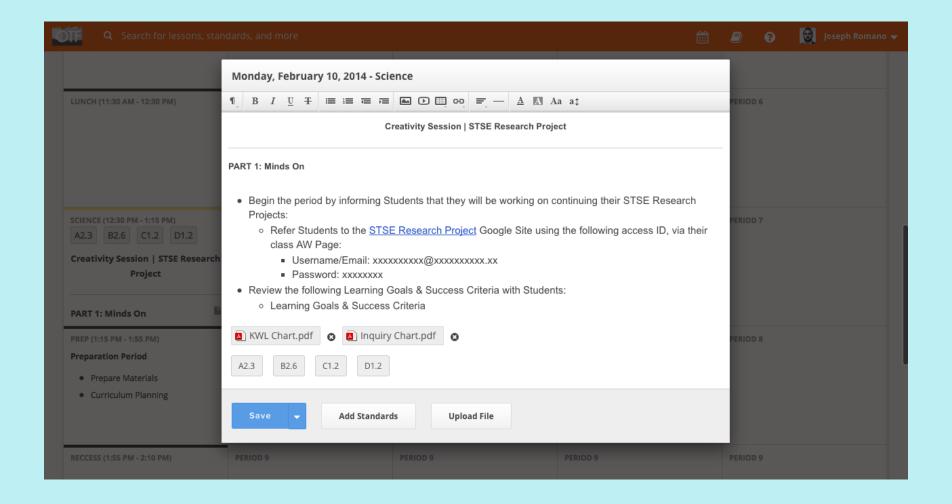

## OTF Planboard Part B: Planning 3. Adding Curriculum Expectations

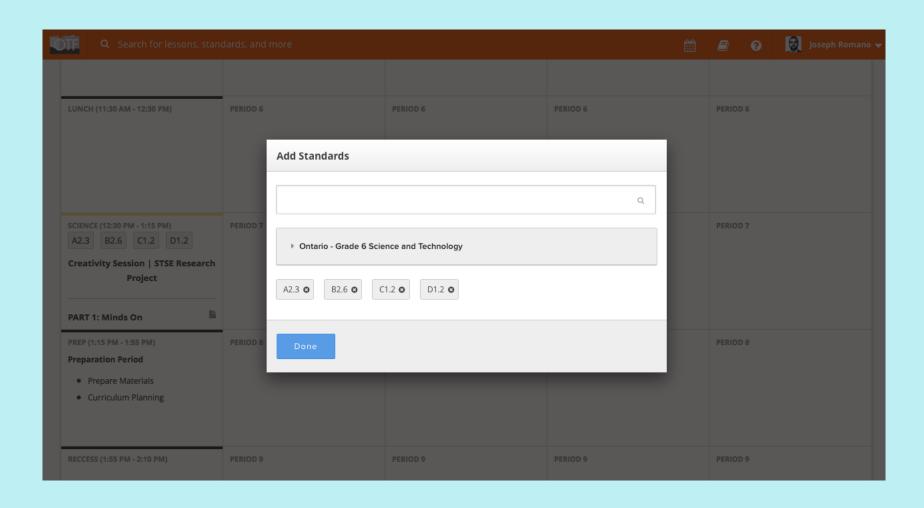

## OTF Planboard Part B: Planning 4. Copying P/P & D/D

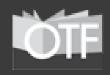

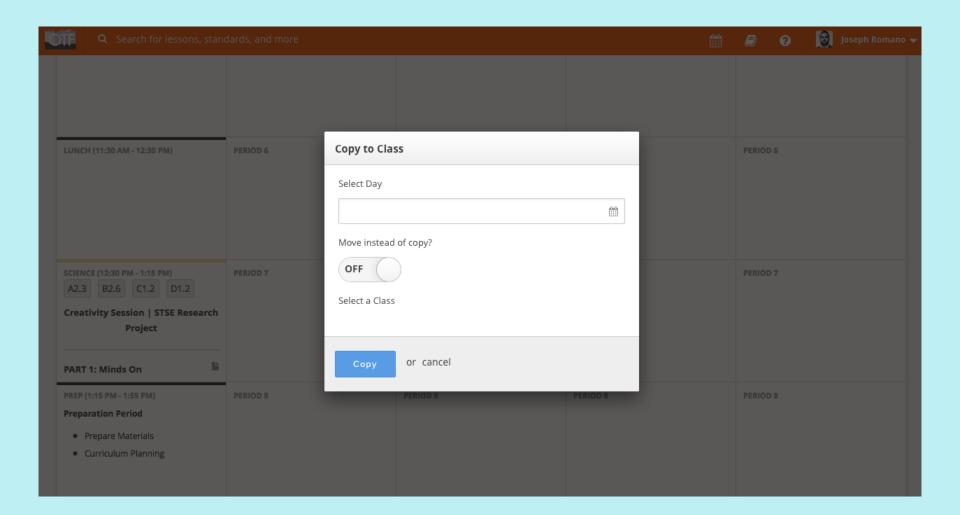

## OTF Planboard Part B: Planning Video 6

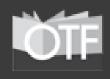

2 - 4: Content Tools

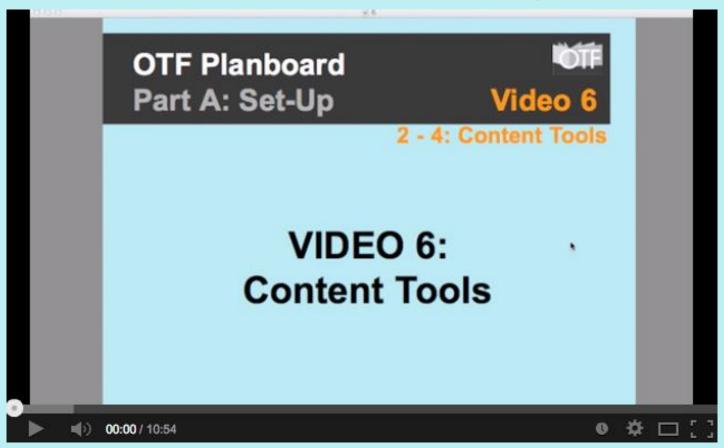

YouTube Video Link: <a href="http://goo.gl/wKHptM">http://goo.gl/wKHptM</a>

# OTF Planboard Part B: Planning OTF 5. Publishing To OTF

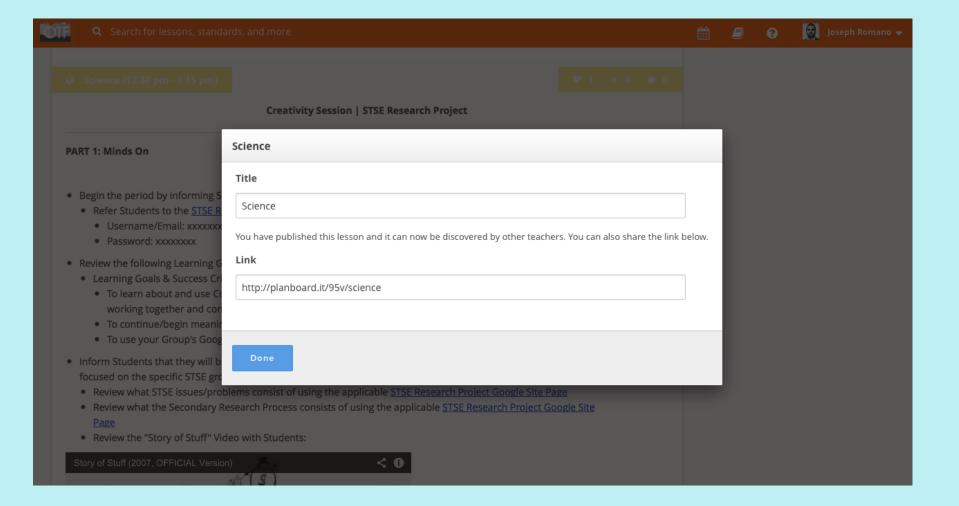

## OTF Planboard Part B: Planning 6. Sharing Options

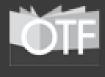

#### A. Print & B. PDF

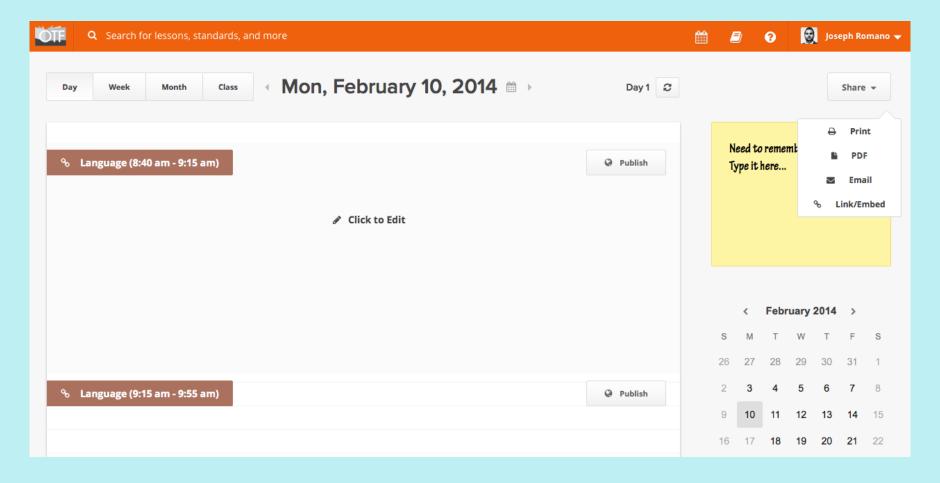

## OTF Planboard Part B: Planning 6. Sharing Options

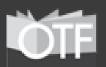

#### C. Link & D. Embed

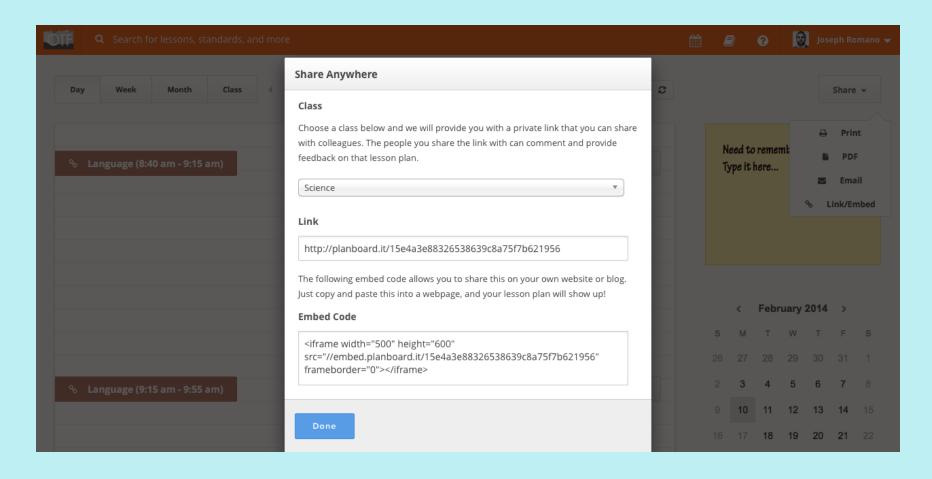

## OTF Planboard Part B: Planning Video 7

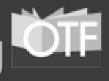

5 - 6: Publishing & Sharing

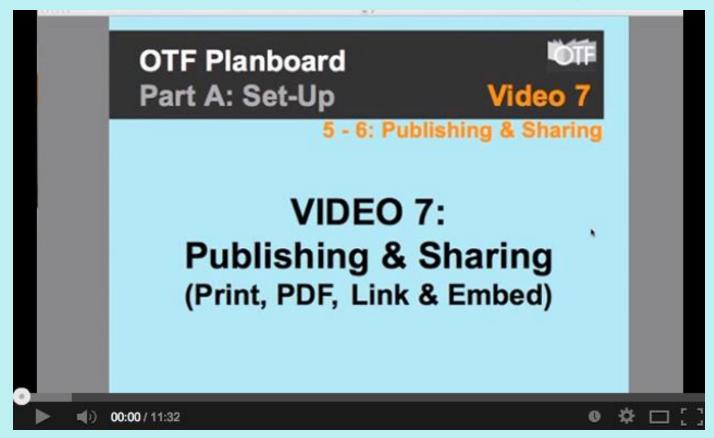

YouTube Video Link: <a href="http://goo.gl/nmz0DT">http://goo.gl/nmz0DT</a>

## Joseph Romano, OCT Questions & Next Steps

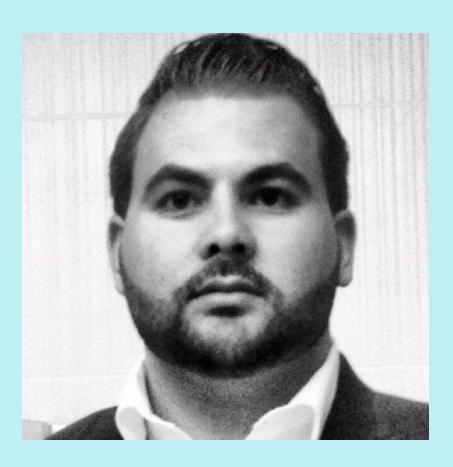

ICT Lead Teacher Golf Road Junior Publi School

**Toronto District School Board** 

Twitter @RomanoJ

Web

www.josephromano.ca www.classpace.ca

Email: Joseph.Romano@classpace.ca

### Don't forget to sign up!

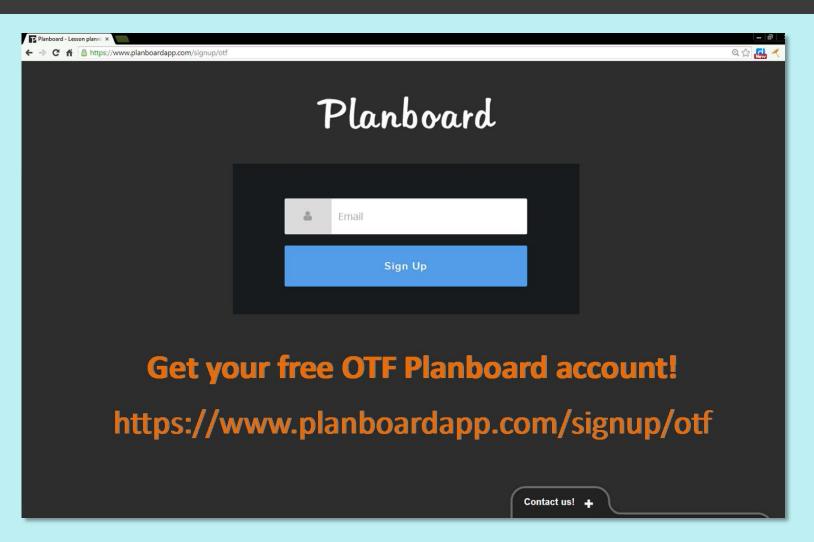